# <span id="page-0-1"></span>le-git-imate: Towards Verifiable Web-based Git Repositories

Hammad Afzali New Jersey Institute of Technology Department of Computer Science ha285@njit.edu

Santiago Torres-Arias New York University Tandon School of Engineering santiago@nyu.edu

ABSTRACT

Web-based Git hosting services such as GitHub and GitLab are popular choices to manage and interact with Git repositories. However, they lack an important security feature  $-$  the ability to sign Git commits. Users instruct the server to perform repository operations on their behalf and have to trust that the server will execute their requests faithfully. Such trust may be unwarranted though because a malicious or a compromised server may execute the requested actions in an incorrect manner, leading to a different state of the repository than what the user intended.

In this paper, we show a range of high-impact attacks that can be executed stealthily when developers use the web UI of a Git hosting service to perform common actions such as editing files or merging branches. We then propose le-git-imate, a defense against these attacks which provides security guarantees comparable and compatible with Git's standard commit signing mechanism. We implement le-git-imate as a Chrome browser extension. le-git-imate does not require changes on the server side and can thus be used immediately. It also preserves current workflows used in Github/GitLab and does not require the user to leave the browser, and it allows anyone to verify that the server's actions faithfully follow the user's requested actions. Moreover, experimental evaluation using the browser extension shows that le-git-imate has comparable performance with Git's standard commit signature mechanism. With our solution in place, users can take advantage of GitHub/GitLab's web-based features without sacrificing security, thus paving the way towards verifiable web-based Git repositories.

## **KEYWORDS**

GitHub; commit signature; browser extension; verification record

#### ACM Reference Format:

Hammad Afzali, Santiago Torres-Arias, Reza Curtmola, and Justin Cappos. 2018. le-git-imate: Towards Verifiable Web-based Git Repositories. In ASIA CCS '18: 2018 ACM Asia Conference on Computer and Communications Security, June 4–8, 2018, Incheon, Republic of Korea. ACM, New York, NY, USA, [14](#page-13-0) pages. https://doi.org/10.[1145/3196494](https://doi.org/10.1145/3196494.3196523).<sup>3196523</sup>

© 2018 Copyright held by the owner/author(s). Publication rights licensed to the Association for Computing Machinery. ACM ISBN 978-1-4503-5576-6/18/06. . . \$15.00 https://doi.org/10.[1145/3196494](https://doi.org/10.1145/3196494.3196523).<sup>3196523</sup>

Reza Curtmola New Jersey Institute of Technology Department of Computer Science crix@njit.edu

Justin Cappos New York University Tandon School of Engineering jcappos@nyu.edu

## 1 INTRODUCTION

Web-based Git repository hosting services such as GitHub [\[9\]](#page-11-0), Git-Lab [\[15\]](#page-11-1), Bitbucket [\[3\]](#page-11-2), Sourceforge [\[28\]](#page-11-3), Assembla [\[2\]](#page-11-4), Rhode-Code [\[26\]](#page-11-5), and many others, have become some of the most used platforms to interact with Git repositories due to their rich featureset and their ease of use. Indeed, GitHub hosts over 67 million repositories [\[31\]](#page-11-6) which represents a growth of more than 500% since 2013 [\[30\]](#page-11-7). These platforms allow users to make changes to a remote Git repository through a web-based UI, i.e., by using a web browser, and they comprise a substantial percentage of the changes made to Git repositories: 44 of the top 50 most starred GitHub projects include web UI commits and an average of 24.4% of all commits per project are done through the web UI. For some of these highly popular projects, web UI commits are actually used more often than using the traditional Git command line interface (CLI) tool (e.g., 69.2% of merge commits are done via the web UI)  $^1$  $^1$ .

Unfortunately, this ease of use comes at the cost of relinquishing the ability to perform Git operations using local, trusted software, including Git commit signing. Instead, a remote party (the hosting server) is instructed to perform actions for the client. Given that the server performs most of the operations on behalf of the user, it cannot cryptographically sign information without requiring users to share their private keys. Effectively, since GitHub does not support user commit signing, those who use the web UI give up the ability to sign their own commits, and must rely completely on the server.

However, trusting a web-based Git hosting service to faithfully perform those actions may be unwarranted. A malicious or a compromised server can instead execute the requested actions in an incorrect manner and change the contents of the repository. Since Git repositories and other version control system repositories represent increasingly appealing targets, they have been subjected historically to such attacks [\[22,](#page-11-8) [39,](#page-11-9) [41,](#page-11-10) [42,](#page-11-11) [45,](#page-11-12) [56,](#page-11-13) [59,](#page-11-14) [60\]](#page-11-15), with varying consequences such as the introduction of backdoors in code or the removal of security patches. Similar attacks are likely to occur again in the future, since vulnerabilities may remain undiscovered for a prolonged amount of time and websites may be slow in patching them [\[32\]](#page-11-16).

For example, a user interacting with a GitHub web UI to create a file in the repository can trigger a post-commit hook that adds backdoored code on the same file on the server-side. To introduce such a backdoor, an unscrupulous server manipulates the submitted file and adds it to the newly-created commit object. As a result,

Permission to make digital or hard copies of all or part of this work for personal or classroom use is granted without fee provided that copies are not made or distributed for profit or commercial advantage and that copies bear this notice and the full citation on the first page. Copyrights for components of this work owned by others than the author(s) must be honored. Abstracting with credit is permitted. To copy otherwise, or republish, to post on servers or to redistribute to lists, requires prior specific permission and/or a fee. Request permissions from permissions@acm.org. ASIA CCS '18, June 4–8, 2018, Incheon, Republic of Korea

<span id="page-0-0"></span> $1$ <sup>1</sup>These statistics refer to commits after June 1, 2016, when GitHub started to use the noreply@github.com committer email for web UI commits, thus providing us with the ability to differentiate between web UI commits and other commits.

from that moment on, the Git repository will contain malicious backdoor code that could propagate to future releases.

To counter this, we propose le-git-imate, a defense that seeks to incorporate the security offered by signed commits into Git repositories that are managed via web UI-based services such as GitHub or GitLab. le-git-imate allows tools to cryptographically verify that the actions executed by the Git server on behalf of the user are performed correctly. To do this, le-git-imate computes a verification record on the user side and then embeds it into the commit object created by the server. The verification record captures what the user expects to be included in the commit object. Subsequently, anyone who clones the repository can traverse the object tree and check if the server correctly performed the requested actions by comparing the user-embedded record to the actual commit object created by the server. With our solution in place, users can take advantage of GitHub/GitLab's web-based features without sacrificing security.

We implement le-git-imate as a Chrome browser extension, and we propose several strategies to compute the verification record. Our main solution is implemented exclusively in the browser using JavaScript. Despite the tedious task of re-implementing the commit functionality of a Git client in JavaScript, this approach achieves the best portability. It also features optimizations that leverage the GitHub/GitLab API to download the minimum set of Git objects needed to compute the verification record. This results in a much leaner implementation.

In addition to the cryptographic protections suitable for automatic verification, le-git-imate also provides UI validation to prevent an attacker from deceiving a user into performing an unintended action. To do this, the user is presented with information about their commit that makes it easy to see its impact. This limits a malicious server's ability to trick a user into performing actions they did not intend.

While this paper focuses specifically on le-git-imate's use with GitHub and GitLab, our work is applicable to all web-based Git repository hosting services [\[2,](#page-11-4) [3,](#page-11-2) [9,](#page-11-0) [15,](#page-11-1) [26,](#page-11-5) [28\]](#page-11-3). Our techniques are also general enough to be used on web-based code management tools that can be integrated with a Git repository (such as Gerrit [\[8\]](#page-11-17) for code reviews, Jira [\[20\]](#page-11-18) for project management, or Phabricator [\[25\]](#page-11-19) for web-based software development).

In this paper, we make the following contributions:

- We identify new attacks associated with common actions when using the web UI of a web-based Git hosting service. In these attacks, the server creates a commit object that reflects a different repository state than the state intended by the user. The attacks are stealthy in nature and can have a significant practical impact, such as removing a security patch or introducing a backdoor in the code.
- We propose le-git-imate, a client-side defense for Git repositories that are managed via the web UI, to mitigate the aforementioned attacks. le-git-imate provides security guarantees comparable and compatible with Git's standard commit signing mechanism.
- We implement le-git-imate as a Chrome browser extension for both GitHub and GitLab. Our implementation has several desirable features that are paramount for practical adoption: (1) it does not require any changes on the server side and

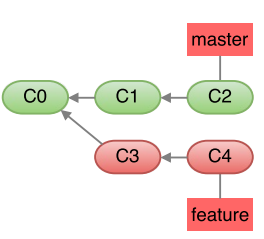

#### Figure 1: A Git repo with two branches, master and feature.

can be used today, (2) it preserves current workflows used in GitHub/GitLab and does not require the user to leave the browser, (3) commits generated by le-git-imate can be checked by existing client tools (such as Git), without any modifications. le-git-imate also provides the first implementation of Git's merge commit functionality in JavaScript, which is of independent interest.

- We evaluate experimentally the efficiency of our implementation. Our findings show that, when used with a wide range of repository sizes, le-git-imate adds minimal overhead and has comparable performance with Git's standard commit signature mechanism.
- We perform a user study that validates the stealthiness of our attacks against a GitLab server. The study also provides insights into the usability of our le-git-imate defense.

Together, our contributions enable users to take advantage of GitHub/GitLab's web-based features without sacrificing security. For ease of exposition, throughout the paper we will use GitHub as a representative web-based Git hosting service, but our attacks and defenses (including the le-git-imate browser extension) have been developed and implemented for both GitHub and GitLab.

## 2 BACKGROUND ON GIT AND GITHUB

GitHub is a web-based hosting service for Git repositories, and its core functionality relies on a Git implementation. In this section, we describe several Git and GitHub concepts as background for the attacks introduced in Sec. [4](#page-3-0) and the defenses proposed in Sec. [5.](#page-4-0) Readers familiar with Git/GitHub internals may skip this section.

## 2.1 Git Repository Internals

Git records a project's version history into a data structure called a repository. Git uses branches to provide conceptual separation of different histories. Fig. [1](#page-2-0) shows a repository with two branches: master and feature. As a convention, the master branch contains production code that has been verified and tested, whereas the feature branch is used to develop a new feature.

A branch can be merged into another branch to integrate its changes into the target branch. When a new feature is fully implemented in the feature branch, it may be integrated into the production code by merging the feature branch into the master branch. For GitHub, this is often achieved via the pull request mechanism, in which a developer sends a request to merge a code update from her branch into another branch of the project, and the appropriate party (e.g., the project maintainer) does the merge.

To work as depicted above, a Git repository uses three types of objects: commit objects, tree objects, and blob objects. From the filesystem point of view, each Git object is stored in a file whose

<span id="page-2-0"></span>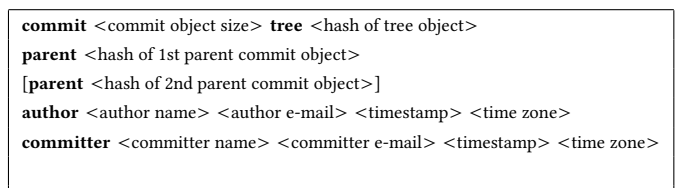

#### <commit message>

Figure 2: The format of a Git commit object. Bold font denotes pre-defined keywords, and angle brackets (i.e., <>) denote actual values for those fields. Regular and squash-andmerge commits have only one parent, whereas merge commits have two (or more) parents depending on how many branches were merged – we show the case with two parents, the 2nd parent is enclosed between square brackets.

name is a SHA-1 cryptographic hash over the zlib-compressed contents of the file. This hash is also used to denote the Git object (i.e, it is the object's name).

A blob object is the lowest-level representation of data stored in a Git repository. At the filesystem level, each blob object corresponds to a file. A tree object is similar to a filesystem directory: It has "blob" entries that point to blob objects (similar to a filesystem directory having filesystem files) and "tree" entries that point to other tree objects (similar to a filesystem directory having subdirectories).

## 2.2 Git Signed Commits

Git provides the ability to sign commits: The user who creates a commit object can include a field that represents a GPG digital signature over the entire commit object. Later, upon pulling or merging, Git can be instructed to verify the signed commit objects using the signer's public key. This prevents tampering with the commit object and provides non-repudiation (i.e., a user cannot claim she did not sign the commit).

However, with a service like GitHub, the server creates a commit object it cannot sign on behalf of the user, as it lacks the cryptographic key material needed for the signature.

#### 2.3 Commiting via the GitHub Web UI

For every code revision, a new commit object is created reflecting the state of the repository at that time. This is achieved by including the name of the tree object that represents the project's files and directories at the moment when the commit was done. Each commit object also contains the names of one (or more) parent commit objects, which reflect the previous state of the repository. The exact format of a commit object is described in Fig. [2.](#page-2-1)

Performing a code revision using GitHub's web UI will result in one of three possible types of Git commit objects: regular commit, merge commit, or squash-and-merge commit objects:

Regular Commit Object. GitHub's web UI provides the option to make changes directly into the repository, such as adding new files, deleting existing files, or modifying existing files. These changes can then be committed to a branch, which results into a new regular commit object being added to that branch of the repository. A new root tree is computed by modifying/adding/deleting the blob entries relevant to the changeset in the corresponding trees and propagating these changes up to the root tree. Then, a new commit is added with the new root tree.

<span id="page-2-1"></span>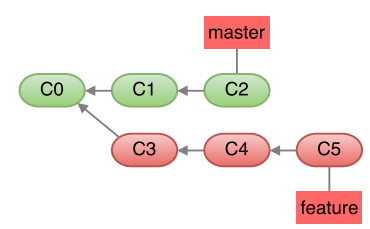

<span id="page-2-2"></span>Figure 3: A regular commit on the feature branch.

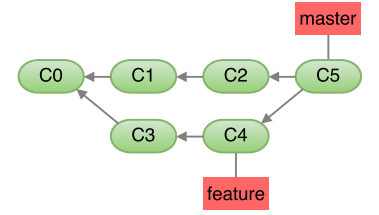

Figure 4: Merge commit from merging two branches.

For example, consider the repository shown in Fig. [1.](#page-2-0) Using GitHub's web UI in her browser, a user edits a file under the feature branch and then commits this change. As a result, the GitHub server will create a new *regular commit* object C5 that captures the current state of the feature branch, as shown in Fig. [3.](#page-2-2)

Merge Commit Object. Consider a GitHub project in which an owner is responsible for maintaining a branch called "master" and contributors work on their own branches to make updates to the code. When a contributor completes the changes she is working on, she will send a "pull request" to the project owner to merge the changes from her branch into the master branch. The project owner will review the suggested changes in the pull request and will merge them into the master branch. This results in a new merge commit object as the new head of the master branch. This new merge commit will contain changes computed using the trees of the parent of both commits and the tree of the common ancestor(s) (i.e., the commit from which both branches diverged originally).

For example, in Fig. [4,](#page-4-1) C5 is the merge commit object obtained by merging the feature branch into the master branch. In this case. C5 has two parents, C[2](#page-2-3) and C4<sup>2</sup>. The C5 object is created by the GitHub server as a result of the project owner's action to merge the pull request via GitHub's web UI. We note that the objects C3 and C4 from the pull request branch become part of the master branch after the merge.

Squash-and-Merge Commit Object. Due to space constraints, we describe this type of object in Appendix [A.](#page-12-0)

## 3 THREAT MODEL

We assume a threat model in which the attacker's goal is to remove code (e.g., a security patch) or introduce malicious code (e.g., a backdoor) from a software repository that is managed via a web interface. We assume the attacker is able to tamper with the repository (e.g., modify data stored on the Git repository), including any aspect of the webpages served to clients. This scenario may happen either directly (e.g., a compromised or malicious Git server), or

<span id="page-2-3"></span><sup>&</sup>lt;sup>2</sup>We note that, in general, Git allows to merge *n* branches (with  $n \ge 2$ ), and the resulting merge commit object will have  $n$  parents. However, at the moment, GitHub's web UI does not allow merging more than two branches.

indirectly (e.g., through MITM attacks, such as government attacks against GitHub [\[4,](#page-11-20) [46\]](#page-11-21)). There is evidence that, despite the use of HTTPS, MITM attacks are still possible due to powerful nationstate adversaries or due to various protocol flaws [\[33,](#page-11-22) [36,](#page-11-23) [54\]](#page-11-24) Such an attacker will continue to violate the repository's integrity as long as these attacks remain undetected. Since commit objects created by the server as a result of user web UI actions are not signed by the user, the attacker may go undetected for a long amount of time. Thus, rather than relying exclusively on the ability of web services to remain secure, client-side mechanisms such as the one proposed in this work can provide an additional layer of protection.

The attacker can read and write any files on a repository that may contain a mix of signed commits (e.g., created via Git's CLI tool) and unsigned commits (e.g., created via the web UI). The integrity of commits not created via the web UI can be guaranteed only if these commits are signed by users using Git's standard commit signing mechanism. Our solution is independent of whether commits not created via the web UI are signed or not. We assume the attacker does not have a developer's signing key they are willing to use (such as insiders that do not want to reveal their identity). As such, the attacker cannot tamper with signed commit objects without being detected. However, commit objects that are not signed can be tampered with by the attacker. Since all commits created via the web UI are not user signed (as is the case with GitHub and GitLab today  $3$ ), the attacker can tamper with these objects when they are created, or directly in the repository after they have been created.

Although the attacker can create arbitrary commits even when users are not interacting with the repository, these commits are not user-signed and will be detected upon verification. Removing an existing commit from the end of the commit chain, or entirely discarding a commit submitted via the web UI are actions that have a high probability of being noticed by developers. Otherwise, our solutions cannot detect such attacks, and a more comprehensive solution should be used, such as a reference state log [\[57\]](#page-11-25).

We focus on attacks that tamper with commits performed by the user via the web UI (specific attacks are described in Sec. [4\)](#page-3-0). Such attacks: (1) are stealthy in nature, since subtle changes bundled together with a developer's actions are hard to detect, (2) can be framed as if the user did something wrong, and (3) can be executed either by attackers than control the Git server, or by MITM attackers in conjunction with a user's web UI actions. Thus, we are mainly concerned with two attack avenues:

- Direct manipulation of the commit fields, so that the commit does not reflect the user's actions through the web UI.
- Tricking the user into committing incorrect data by manipulating the information presented to the user via the web UI. If not handled appropriately, this attack approach can even circumvent a defense that performs user commit signatures, because the user can be deceived into signing incorrect data.

We assume attackers cannot get access to developer keys. Alternatively, a malicious developer in control of a developer key may not want to have an attack attributed to herself and would thus be unwilling to use this key to sign data they have tampered with.

## 3.1 Security Guarantees

Answering to this threat model, the goal of a successful defensive system should be to enforce the following:

- SG1: Ensure accurate web UI commits. The commits performed by developers via the web UI should be accurately reflected in the repository. After each commit, the repository should be in a state that reflects the developer's actions.
- SG2: Prevent web UI attacks. Developers should not be tricked into committing incorrect information based on what is displayed in the web UI.
- SG3: Prevent modification of committed data: An attacker should not be able to modify data that has been committed to the repository without being detected.

## <span id="page-3-0"></span>4 ATTACKS

A benign server will faithfully execute at the Git repository layer the operation requested by the user at the web UI layer. However, the user's web UI actions can be transformed into damaging operations at the repository layer. In this section, we identify new attacks that can result from some of the most common actions that can be performed using GitHub's web UI. Common to these attacks is the fact that the server creates a commit object that reflects a different state of the repository than the state intended by the user. In a project with multiple files, subtle changes in some of the files may go unnoticed by the user performing the commit via the web UI. As a result, anyone cloning or updating the repository will be unaware they have accessed a repository that was negatively altered.

## 4.1 Attacks Against Regular Commits

Commit Manipulation Attacks. GitHub's web UI allows users to manipulate repository data. The user can add, delete, or modify files and directories. The user then pushes a "Commit" button to commit the changes to the repository. As a result, the GitHub server creates a new commit object that should reflect the current state of the project's files. However, the server can instead create a commit object that corresponds to a different project state, in which files have been added, deleted, or modified in addition to or instead of those requested by the user.

The attack is easy to execute, as the server simply has to create the blob, tree and commit objects that correspond to the incorrect state of the repository. Nevertheless, the attack's impact can be significant. Since the server can arbitrarily manipulate the project's files, it can for example, introduce a vulnerability by making a subtle modification in one of the project's files.

## 4.2 Attacks Against Merge Commits

The server can manipulate the various fields of a merge commit object that it creates. Based on this approach, the following attacks can be executed. Additional attacks are described in Appendix [B.](#page-12-1)

<span id="page-3-2"></span>4.2.1 Incorrect Merge Commit Attacks. The server can create an incorrect repository state by manipulating the "tree" field of the merge commit object. The server generates an incorrect list of blob objects by adding/deleting/modifying project files, then a tree object that corresponds to this incorrect blob list of blobs, and finally a merge commit object whose "tree" field refers to the

<span id="page-3-1"></span> $3$ In late October 2017, GitHub started to sign commits made using the GitHub web interface (as an undocumented feature). However, this only provides a false sense of security and does not prevent any of the attacks we describe in this paper because GitHub uses its own private key to sign the commits.

<span id="page-4-1"></span>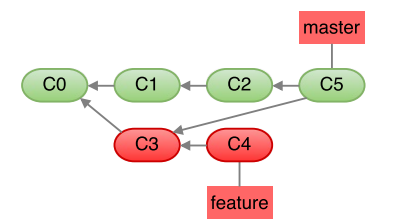

Figure 5: Incorrect history merge attack.

incorrect tree object. A project owner or developer will not detect the attack when they clone/update the repository from the server.

For example, in Fig. [4](#page-4-1) the feature branch is being merged into the master branch. Under benign circumstances, the tree object pointed to by the merge commit C5 object should refer to a set of blob objects that is the union of the sets of blobs referred to by the trees in C2 and C4. However, the server can manipulate the contents of the tree object in C5 to include a different set of blobs. The server can introduce malicious content by adding a new blob that does not exist in the trees in C2 or C4. Or, the server can remove a vulnerability patch by keeping the blob from the master over the modified blob in the feature branch that contained the patch. Or it can simply not include blobs that contained the patch.

By manipulating the set of blobs pointed to by the tree object, the server can make arbitrary changes to the state of the repository pointed to by the merge commit.

4.2.2 Incorrect History Merge Attacks. The server can also create an incorrect repository state by manipulating the "parent" fields of the merge commit object. Instead of using the heads of the two branches to perform the merge commit, the server can use other commits as parents of the merge commit.

Consider the initial repository shown in Fig. [1.](#page-2-0) As shown in Fig. [4,](#page-4-1) a correct merging of the "master" and "feature" branches should result in a merge commit of C2 and C4 (i.e., the heads of the two branches). However, the server can create the repository shown in Fig. [5](#page-5-0) by merging the head of the master branch with C3 instead of C4. This means only the changes introduced in C3 are merged. The "parent" fields of C5 are set to point to C2 and C3.

The impact of this attack can be severe. If C3 contained a security vulnerability, which was fixed by the developer in C4 before submitting the pull request, the fix will be omitted from the master branch after the incorrect merge operation. In a different flavor of this attack, the malicious server merges the head of the feature branch (C4) with C1, which is not the head of the master branch, thus omitting potentially important changes contained in C2.

Unlike the previous attack described in Sec. [4.2.1,](#page-3-2) the server does not have to manipulate blob and tree objects, but instead uses incorrect parents when creating the new merge commit object.

## <span id="page-4-2"></span>4.3 Web UI-based attacks

The server could display incorrect information in the web UI in order to trick the user into committing incorrect or malicious data. Web UI attacks are dangerous because even if a mechanism was in place to allow the user to sign her commits via the web UI, these signatures would only legitimize the incorrect data.

Incorrect list of changes. Before doing a merge commit, the user is presented with a list of changes made in one branch that are about to be merged into the other branch. The user reviews these changes and then decides whether or not to perform the merge. The server may present a list of changes that is incomplete or different than the real changes. For example, the server may omit code changes that introduced a vulnerability. Thus, the user may decide to perform the merge commit based on an incorrect perception of the changes.

Inconsistent repository views. GitHub may provide inconsistent views of the repository by displaying certain information in the web UI and then providing different data when the user queries the GitHub API to retrieve individual Git objects. This might defeat defense mechanisms that rely on the GitHub API.

Hidden HTML tags. A web UI-based mechanism to sign the user's commits may rely on the information displayed on the merge commit webpage to capture the user's perception of the operation. For example, the head commits of the branches being merged may be extracted based on a syntactic check that looks for HTML tags with specific identifiers in the webpage source code. Yet, the server may serve two HTML tags with the same identifier, one of which has the correct commit value and will be rendered in the user's browser, and the other one referring to an incorrect commit that will not be displayed (i.e., it is a hidden HTML tag). The signing mechanism will not know which of the two tags should be used, and may end up merging and signing the incorrect commit – while providing the user with the perception that the correct commit has been merged.

Malicious scripts. The webpage served by the server in a file edit operation for a regular commit may contain a malicious JavaScript script that changes the file content unbeknownst to the user  $(e.g.,$ silently removes a line of code). As a result, the user may unknowingly commit an incorrect version of the file.

## <span id="page-4-0"></span>5 LE-GIT-IMATE: ADDING VERIFIABILITY TO WEB-BASED GIT REPOSITORIES

The fundamental reason behind these attacks is that the server is fully trusted to compute correctly the Git repository objects. Git's standard commit signature mechanism provides a solution to this problem by having the client compute a digital signature over the commit object and include this signature in the commit object that it creates. We adopt a similar strategy, namely to embed a verification record in the commit object, even when the client does not generate the commit object. In this section, we present le-git-imate, our defense to address misbehavior by an untrustworthy server.

## 5.1 Design Goals

We identify a set of design goals that should be satisfied by any solution that seeks to add verifiability to web-based Git repositories:

- (1) The verification record should contain enough information so that it allows anyone to verify that the server's actions faithfully follow the user's requested actions. More specifically, the verification record should provide similar security guarantees as do regular Git signed commits.
- (2) For ease of adoption and to ensure that it can be used immediately, the solution should not require server-side changes
- (3) The solution should not require the user to leave the browser. This will minimize the impact on the user's current experience with using GitHub.
- (4) The solution should preserve as much as possible the current workflows used in GitHub: to perform a commit operation, the user prepares the commit and then pushes one button to commit. In particular, the solution should preserve the ease of use of GitHub's web UI and must not increase the complexity of performing a commit, as this may hurt usability.
- (5) The solution must be efficient and must not burden the user unnecessarily. In particular, the solution should not add significant delay, as this will degrade the user experience and it may hurt usability.
- (6) The solution should not break existing workflows for Git CLI clients: Regular signed commits can still be performed and verified by Git CLI clients.

#### 5.2 A Strawman Solution

A simple solution can mitigate one of the attacks described in Sec. [4.2.1,](#page-3-2) the basic attack against merge operations. By default, Git uses the recursive strategy with no options for merging branches. The tree and blob objects corresponding to the merge commit object are computed using a deterministic algorithm based on the tree and blob objects of the parents of the merge commit object.

As a result, the correctness of the merge operations performed by the Git server can be verified. After a user clones/pulls a Git repository, the user parses the branch of interest, and computes the expected outcome of all merge opeations based on the parents of the merge commit objects. The user then compares this expected outcome with the merge operation performed by the server.

This solution is insufficient because it can only mitigate the simplest attack against a merge commit operation — only when the recursive merge strategy with no options is used, and the server includes an incorrect list of blob objects in the merge commit object by adding/deleting/modifying project files. In particular, this solution cannot handle any of the other attacks we presented, including attacks against regular commits, against merge commits based on incorrect parents or incorrect merge strategy, against squash and merge operations, or web UI-based attacks. Instead, we need a solution that provides a comprehensive defense against all these attacks. In addition, we need to address design and implementation challenges related to the aforementioned design goals.

## 5.3 le-git-imate Design

In le-git-imate, the user computes a verification record which contains information from GitHub's commit webpage as it is rendered in the user's browser, and thus represents what the user expects to be included in the commit object that will be created by the server. The user embeds this record into the Git repository by including it in the commit message of the commit object. Subsequently, anyone who clones the repository can check whether the server performed the requested actions correctly by traversing the object tree and comparing the user-embedded record to the actual commit object.

5.3.1 Verification Record. To achieve design goal #1, we are faced with two challenges. First, the user cannot compute the same exact commit object computed by the server, because a commit object contains fields that are non-deterministic in nature, such as the exact time when the object was created by the server. Our solution takes advantage that, at the moment when the commit object is being created by the server, most of the fields in the commit

<span id="page-5-0"></span>

| <original commit="" message=""></original>                          |
|---------------------------------------------------------------------|
| [ <merge commit="" strategy="">]</merge>                            |
| $<$ commit size $>$                                                 |
| <tree (hash="" hash="" object)="" of="" tree=""></tree>             |
| <hash 1st="" commit="" of="" parent=""></hash>                      |
| [ <hash 2nd="" commit="" of="" parent="">]</hash>                   |
| <author name=""> <author e-mail=""></author></author>               |
| <committer name=""> <committer e-mail=""></committer></committer>   |
| <signature entire="" over="" record="" verification=""></signature> |
|                                                                     |

Figure 6: The format of the verification record. Fields in between square brackets ([ ]) are included only for merge commit objects (merge strategy, and hash of 2nd parent commit).

object are deterministic and can be computed independently by the user. Second, we need to find a way to embed the verification record created by the user in the commit object that is created by the server. We add verifiability to the Git repository by leveraging the fact that GitHub (as well as any other web-based Git hosting service) allows the user to supply the commit message for the commit object. The user creates the verification record and embeds the verification record into the commit message of the commit object. The verification record contains information that can later be used to attest whether the server performed correctly each of the actions requested by the user through the web UI. By including the verification record in the commit message, our solution also meets design goal #2 – no changes are needed on the server.

We include the deterministic fields of the commit object into the verification record, as shown in Fig. [6.](#page-7-0) For merge commit objects, we also include the merge commit strategy chosen by the user. All these fields, except the "tree hash", are extracted from the GitHub page where the user performs the commit. As explained later in Sec. [5.4.2,](#page-7-1) there are automated and manual checks to mitigate web UI attacks that attempt to confuse the user by displaying incorrect information on the commit webpage. The "tree hash" field is computed independently by the user. The user may describe her commit by providing a message in the GitHub commit webpage. However, our solution overwrites the user's message with the verification record. To preserve the original user's message, we include it in the verification record as the "original commit message" field.

5.3.2 Verification Procedure. When a developer retrieves the repository for the first time (e.g., git clone or git checkout), or when she pulls changes from the repository (e.g., git pull), she will check the validity of the retrieved commits by executing the Verify\_Commits procedure, described in Appendix [C.](#page-12-2)

This verification procedure can be implemented as a Git hook executed after a git clone or after a git pull command. With this verification procedure, le-git-imate achieves design goal #6.

#### 5.4 le-git-imate Implementation

With the aim of meeting design goals #2, #3 and #4, we implemented our solution as a client-side Chrome browser extension [\[5\]](#page-11-26). After preparing the commit, instead of using GitHub's "commit" button to commit the change, the user activates the extension via a "pageAction" button that is active only when visiting GitHub.

The extension is intended to aid the user in creating a verification record to embed in the commit message field in GitHub. To

do so, our extension parses the GitHub web UI, obtains the relevant information regarding the current head of the repository (for regular commits) or a pull-request (for merge commits and squashand-merge), and computes — locally — the verification record.

The extension consists of two JavaScript scripts that communicate with each other via the browser's messaging API as follows:

- (1) The content script runs in the user's browser and can read and modify the content of the GitHub webpages using the standard DOM APIs. The content script collects information about the commit operation from the GitHub commit webpage and passes this information to the background script.
- (2) The background script cannot access the content of GitHub webpages, but computes the verification record (as described in Sec. [5.4.1\)](#page-6-0). This script then performs automatic and manual checks to prevent web UI-based attacks (as described in Sec. [5.4.2\)](#page-7-1). In short, the automatic checks ensure that GitHub providing consistent repository views between the web UI and the GitHub API (or any other API used by the Git hosting provider). For the manual checks, the background script allows the user to check the accuracy of the verification record by displaying it in a pop-up browser window. If the user is satisfied, she pushes a button to transfer the verification record to the content script.
- (3) Finally, the content script includes the signed verification record into the GitHub commit message and triggers the commit button on the GitHub webpage. As a result, the signed verification record is embedded into the GitHub repository as part of the commit message.

Performing a commit using GitHub's web UI requires the user to push one button. With le-git-imate in place, the user can commit with two clicks while browsing GitHub's commit webpage (one to activate the extension, and one to transfer the verification record in the commit message and trigger GitHub's commit action). Based on this design, we argue that le-git-imate achieves design goal #4.

The extension consists of a total of 2,775 lines of Javascript code, HTML templates and JSON manifests. All operations to compute commits, signing and verification are done in pure browser-capable Javascript, which required the re-implementation of some fundamental Git functions (such as git-merge-file) in JavaScript-only versions. The code to fetch arbitrary information and objects from the repository uses the GitHub API [\[10\]](#page-11-27), but it could use Git's pack protocol [\[16\]](#page-11-28) to work with other hosting providers just as well.

Previous attempts to implement various Git functions in JavaScript do not offer the functionality we need [\[13,](#page-11-29) [14,](#page-11-30) [21\]](#page-11-31). le-git-imate provides the first implementation of Git's merge commit in JavaScript, which is of independent interest. We plan to release the extension as open source software. Although we implemented le-git-imate as a Chrome browser extension, it relies purely on JavaScript and can be instantiated in other browsers with minimal effort.

<span id="page-6-0"></span>5.4.1 Computing the "tree hash" field. The extension can populate most of the fields of the verification record by extracting them from the GitHub commit webpage, except for the "tree hash" field which needs to be computed independently. We now describe how to compute this field, which is expected to have the same value as the "tree" field of the commit object (i.e., the hash of the contents

of the tree object associated with the commit object that is about to be created by the server).

To compute the tree hash, the background script needs the following information, which is collected by the content script and passed to the background script:

- for regular commits: branch name on which the commit is performed, and the following file/directory information depending on the user's operation that is being committed: – add: the name and content of added file(s).
	- edit: the name and updated content of edited file(s).
	- delete: the name of deleted file(s).
	- The background script also needs the name of the directory(es) that might have been affected by the file operation.
- for merge commits and squash-and-merge commits: branch names of the branches that are being merged.

Basic approach 1. The background script can delegate the computation of the tree hash field to a script that runs on the user's local system (outside the browser). The local script runs a local Git client that clones the branch(es) involved in the commit from the GitHub repository into a local repository. The Git client simulates locally the user's operation and performs the commit in a local repository, from where the needed tree hash is then extracted.

Basic approach 2. The previous approach is inefficient for large repositories, as cloning the entire branch can be time consuming. To address this drawback, the client could cache the local repository in between commits. That helps the local Git client to retrieve only new objects that were created since the previous commit.

Optimized approach for regular commits. Delegating the computation of the tree hash field to a local script is convenient, since a local Git client will be responsible to compute the necessary Git objects. However, whenever GitHub's web UI is preferred for commits, this usually implies that the user does not have a local Git client. Moreover, assuming that the repository is cached in between commits is a rather strong assumption.

We explore an approach in which the tree hash is computed exclusively using JavaScript in the browser. For this, we have reimplemented in JavaScript the regular merge and the merge commit functionality of a Git client. As such, the entire verification record is created exclusively in the browser, without the need to rely on any software outside of the browser, and without assuming any locally-cached repository data. Design goal #3 is thus achieved.

Instead of cloning entire branches, we propose an optimized approach. An analysis of the top 50 most starred GitHub projects reveals that, for a regular commit performed using GitHub's web UI, only one file is edited on average and the median size of the changes is 57 bytes. For merge commits, the median is 11.8 commits in the master branch and 2.3 commits in the pull request branch after the common ancestor of these branches. This raises the possibility to compute the tree object without retrieving the entire branch. Instead, we only retrieve a small number of objects and recompute some of the objects in order to obtain the needed tree object.

Our optimized algorithm leverages the fact that GitHub provides an API to retrieve individual Git objects (blob, tree, or commit). We illustrate the optimized algorithm with an example for the object tree shown in Fig. [7.](#page-0-1) Assume the user performs an operation on a

<span id="page-7-0"></span>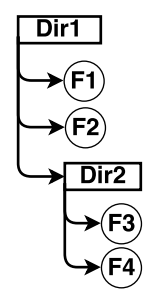

Figure 7: An example object tree.

file under Dir2 and then commits. To compute the tree object for the commit, the background script first retrieves the tree object TDir2 corresponding to Dir2, followed by the following steps which depend on the performed operation:

- add a file under Dir2: compute a blob entry for the newly added file; re-compute TDir2 by adding the blob entry to the list of entries in TDir2.
- edit a file under Dir2: compute a blob entry for the edited file; re-compute TDir2 by replacing the blob entry corresponding to the edited file with the newly computed blob entry.
- delete a file under Dir2: re-compute TDir2 by removing the blob entry corresponding to the deleted file.

The change in the TDir2 tree object needs to be propagated to its parent tree object TDir1 (i.e., the tree object corresponding to Dir1). To do this, the background script retrieves the TDir1 tree object using GitHub's API, and then updates it by changing the tree entry for TDir2 to reflect the new value of TDir2. In general, the propagation of changes to the parent tree object continues up until we update the "root" tree object which corresponds to the commit object that will be created by the server. This "root" tree object is the tree object that we need to compute.

Unlike the basic approach 1 presented earlier, this optimized approach proves to be much faster (as shown by our evaluation in Sec. [6\)](#page-8-0) and does not require a Git client installed on the user's local system. We note that all Git objects retrieved through the API are verified for correctness before being used (they need to either have a le-git-imate verification record, or a true Git commit signature).

Optimized approach for merge and squash-and-merge commits. We now describe our optimized algorithm to compute the tree object for merge commits and squash-and-merge commits. The algorithm is described for the case of merging two branches: the pull request branch feature is merged into the master branch. However, it can be extended in a straightforward manner to handle the merging of multiple branches.

Just like in the optimization for regular commits, we leverage the GitHub API for retrieving a minimal set of repository objects that are needed to compute the tree object for the merge commit.

The merge commit is a complex procedure that reconciles the changes in the two branches into a merge commit object. At a high level, the tree of the merge commit (i.e. the merge tree) is obtained by merging the trees of the head commits of the two branches. We do by initializing the merge tree with the tree of the master branch, and then add/update/remove its entries to reflect the fact that blobs were added, modified, or deleted in the feature branch.

To determine the lists of added, modified, and deleted blobs in the feature branch, we use the following algorithm:

- (1) Retrieve the tree of the head commit of the feature branch. Let L1 be the list of all the blob entries in this tree.
- (2) Retrieve the tree of the commit that is the common ancestor of the two branches. Let L2 be the list of all the blob entries in this tree.
- (3) Given lists L1 and L2:
	- $\bullet$  if a blob entry exists in both lists (i.e., same blob path), but the blob has different contents (i.e., different SHA1 hash), then add the blob entry to the list of modified blobs.
	- if a blob entry exists in L1 and does not exist in L2, then add it to the list of added blobs.
	- if a blob entry exists in L2 and does not exist in L1, then add it to the list of deleted blobs.

Since the entries in the trees retrieved from the GitHub API are already ordered lexicographically based on the paths of the blobs, this algorithm can be executed efficiently (execution time is linear in the number of tree entries).

Having obtained the lists of blobs that were added, modified and deleted in the feature branch, we add to the merge tree the entries for the blobs that were added, and remove the entries for the blobs that were deleted. For modified blobs, we update the corresponding entries as follows: We use the GitHub API to retrieve the corresponding blobs from the two branches and then compute the modified blob via a three-way merge.

We note that changes in the tree of a subdirectory have to be propagated up to the tree of the subdirectory's parent directory. Similarly to our optimization for regular commits, the propagation of changes to the parent tree object continues up until we update the "root" tree object which corresponds to the merge commit object that will be created by the server. This "root" tree object is the tree object that we need to compute.

<span id="page-7-1"></span>5.4.2 Defending Against Web UI attacks. The solutions we presented rely in part on extracting information from the commit webpage in order to compute the verification record. To prevent the web UI attacks described in Sec. [4.3,](#page-4-2) le-git-imate has additional checks that retrieve Git objects via the API, and verify their correctness before use based on either a le-git-imate verification record or a Git commit signature.

To defend against a server that presents an incorrect list of changes before a merge commit, we use the API to compute independently the list of changes based on the heads of the branches that are being merged. We then compare it with the list of changes presented in the webpage, and alert the user of any inconsistencies.

To defend against the hidden HTML tags attack, we leverage the fact that a benign GitHub merge commit webpage should present only one HTML tag describing the number of commits present in the branches being merged. If more than one such tag is detected, we notify the user. We also inform the user about the number of commits that should be visible in the rendered webpage, and the user can visually check this information. Assuming there are  $n$ commits, we then check that there are  $n$  HTML tags describing a commit and report any discrepancy to the user as well.

Before embeding the verification record into the commit message, le-git-imate displays in a pop-up window three text areas as follows:

- (1) information about parent commit (author, committer, and creation date), retrieved via the API. This helps the user to detect if the new commit is added on top of a commit other than the head of the branch.
- (2) for regular commits, the differences between the parent commit (retrieved via the API) and the commit that is about to be created. This allows the user to detect any inconspicuous changes made by malicious scripts in the commit webpage.
- (3) the verification record. This allows the user to check if the fields of the verification record match the information displayed on GitHub's commit webpage.

Whereas these checks may not be 100% effective since they are done manually by the user, they provide important clues to the user about potential ongoing attacks. Since the "hash tree" field is computed based on Git objects retrieved via the API, the GitHub server has to create commit objects that are consistent with the verification record. Otherwise, any inconsistencies will be detected when the verification procedure is run.

5.4.3 Key Management. Our solution assumes there is a mechanism in place to manage users' cryptographic keys. This can be a manual mechanism, in which the user loads her PGP key into the browser extension. Or it can be a service that provides automatic key management [\[29,](#page-11-32) [37,](#page-11-33) [44\]](#page-11-34).

We note that GitHub has recently introduced a feature to verify GPG signed commits using the public key of the signer [\[18\]](#page-11-35), which is stored and managed by GitHub. However, relying on an untrusted server to manage user keys does not fit our threat model, and so le-git-imate's verification mechanism does not leverage this feature.

## <span id="page-8-0"></span>6 EXPERIMENTAL EVALUATION

In this section, we study the performance of our browser extension prototype to see whether it meets design goal #5. Specifically, we investigate whether the time to sign a remote commit using the web UI remains within usable parameters for our different implementations. In addition, we consider the tradeoffs between setup time and disk space required.

For this evaluation, we covered four variants of our tool:

- No-Cache: This approach clones an entire branch, computes the verification record and embeds it in the commit message. This is the "Basic approach 1" described in Sec. [5.4.1.](#page-6-0)
- Cache: This approach is the same as above, but it uses a local copy of the repository (as cache). This corresponds to the "Basic approach 2" described in Sec. [5.4.1.](#page-6-0)
- Optimized: Our optimized approach that queries for Git objects on demand to compute the verification record exclusively in the browser.
- NativeSign: A baseline approach in which the local script of the extension performs a signed commit locally using a Git client and pushes it to the remote repository. This results in a true GPG-signed Git commit object.

To test our implementations against a wide range of scenarios, we picked five repositories of different history sizes, file counts, directory-tree depths and file sizes, as shown in Table [1.](#page-8-1) To simulate real-life scenarios, they were chosen from the top 50 most popular GitHub repositories (popularity is based on the "star" ranking used by GitHub, which reflects users' level of interest in a project).

| Repo.    | Size  | File Count | File Size | <b>History Size</b> |
|----------|-------|------------|-----------|---------------------|
|          | (MB)  |            | (Bytes)   | $#$ of commits)     |
| httpie   | 3.5   | 76         | 6,186     | 908                 |
| moment   | 12.2  | 540        | 14,366    | 3.242               |
| caffe    | 38.8  | 692        | 20,989    | 3,879               |
| brackets | 79.6  | 2.899      | 13,665    | 17,165              |
| atom     | 278.7 | 722        | 17,127    | 30,899              |

Table 1: Repositories chosen for the evaluation. We show the size of the master branch, the number of files, the average file size, and the number of commits for each repository.

<span id="page-8-1"></span>

| Repo.    | No-Cache | Cache | Optimized | NativeSign |
|----------|----------|-------|-----------|------------|
| httpie   | 0.91     | 0.21  | 1.27      | 0.18       |
| moment   | 2.39     | 0.21  | 1.30      | 0.18       |
| caffe    | 5.89     | 0.21  | 1.28      | 0.18       |
| brackets | 12.70    | 0.21  | 1.25      | 0.19       |
| atom     | 39.19    | 0.21  | 1.28      | 0.18       |
|          |          |       |           | $\sim$     |

Table 2: Regular commit execution time (in seconds).

The client was run on a system with Intel Core i7-6820HQ CPU at 2.70 GHz and 16 GB RAM. The client software consisted of Linux 4.5.5-300.fc24.x86\_64 with git 2.11.0 and the GnuPG gnupg2-2.1 library for 2048-bit RSA signatures. Experimental data points in the tables of this section represent averages over 20 independent runs.

Regular commits. Table [2](#page-9-0) shows the execution time for regular commits for all variants of our tool.

In the case of the No-Cache variant, the execution time is dominated by the time to clone the repository. Notice that this only requires to retrieve one commit object with all its corresponding trees and blobs, which leaves little space for optimization. In contrast, the Cache variant is barely affected by network operations, since only new objects are retrieved from the remote Git repository.

The Optimized variant fetches the minimum number of Git objects needed to compute the commit object and, thus, it is only influenced by the number of changed files. This cost is low because, for a regular commit, only one file is edited and the median size of the changes is 58 bytes (only rarely is a file added or deleted). As a result, this implementation is sensitive to the number of tree objects to retrieve. Table [2](#page-9-0) contains the numbers for regular commits at the root level (we also measured the time for commits in a subdirectory nested up to five levels down, but the difference is negligible – under a tenth of a second).

It is important to point out that the Optimized implementation time is dominated by the time to compute the digital signature for the verification record: We use the OpenPGP Javascript library [\[24\]](#page-11-36), which takes approximately one second to compute a digital signature in the browser. As opposed to that, computing signatures in Cache and NativeSign is much faster, as the Git client uses GnuPG based on the libgcrypt [\[23\]](#page-11-37) library which is optimized for specific architectures. If we exclude the signature time (approximately 1s), the Optimized variant exhibits performance similar with NativeSign.

Finally, we note that the NativeSign variant performs similarly to the Cache version given that the operation is essentially the same.

Merge commits. Table [3](#page-0-1) shows the execution time for merge commits for all variants of our tool. Similarly to the regular commit

<span id="page-9-0"></span>

| Repo.    | No-Cache | Cache | Optimized | NativeSign |
|----------|----------|-------|-----------|------------|
| httpie   | 1.11     | 0.56  | 1.64      | 0.48       |
| moment   | 2.58     | 0.62  | 1.72      | 0.56       |
| caffe    | 6.16     | 0.59  | 1.70      | 0.61       |
| brackets | 12.69    | 0.93  | 2.08      | 0.79       |
| atom     | 39.65    | 0.73  | 1.67      | 0.67       |

Table 3: Merge commit execution time (in seconds).

experiment, the No-Cache variant exhibits a time linear with the size of the repository. Likewise, the Cache variant exhibits a slightly higher time for merge commits when compared to regular commits due to the computation of the merge operation itself.

The Optimized variant performs under 2.1 seconds for all cases — regardless of repository size, because the time it takes to perform the operation only depends on the number of files that are changed. This explains why the time for the "brackets" pull request is higher than "atom", which is a bigger repository. Recall that the median is 11.8 commits in the master branch and 2.3 commits in the pull request branch after the common ancestor of these branches, regardless of repository size. From the 50 repositories that we studied, 89% of the 21,991 pull requests (merged using GitHub's web UI) have under 15 commits in total and change less than 15 files.

Just like for regular commits, a merge commit in the Optimized variant is dominated by the time to compute a digital signature in the browser, whereas the Cache/ NativeSign are able to perform the commit signature much faster. If we exclude this time (approximately one second), the Optimized variant exhibits performance similar with the NativeSign variant.

#### 6.1 User Experience Considerations

From the results above, we concluded that a No-Cache version is out of usable parameters due to its high execution time. However, the Cache and Optimized versions perform well under website responsiveness metrics.

Work by Nielsen and Miller [\[17,](#page-11-38) [49\]](#page-11-39) suggests that a response under a second is the limit in which the flow of thought stays uninterrupted, even though the user will notice the delay. Further work [\[38,](#page-11-40) [52\]](#page-11-41) presents a "8 second rule" as a hard limit in which websites should serve information. In addition, work by Nah [\[48\]](#page-11-42) sets a usable limit around two seconds if there is feedback presented to the user (e.g., a progress bar). Finally, further studies suggest that response times that range from two seconds to seven seconds are associated with low user drops (and high conversion rates) given that users are engaging in activities understood to be complex [\[51\]](#page-11-43). Using GitHub's web UI for actions such as code commits and merge commits usually requires the user to review the code changes, which can take from seconds to minutes.

Under these considerations, and in context of the above experiments, we conclude that the Cache, NativeSign and Optimized versions fall under usable boundaries.

#### 6.2 Disk Usage and Other Considerations

From the three remaining implementations, both Cache and NativeSign require to store a local copy of the repository. In contrast, the Optimized version runs entirely on the browser, and with fairly minimal memory requirements.

Likewise, the Optimized version doesn't require a local installation of a Git client, a shell interpreter and any other tools. The size

of this Optimized implementation is much smaller than the official Git binary (as of version 2.15). The whole extension requires 943KB of disk space which is more than an order of magnitude smaller than the two other basic implementations (No-Cache and Cache), each of which adds up to 25MB of scripts, binaries and libraries.

Finally, we contrast the required configuration parameters, such as paths to executables, cache paths, and private key settings. In this case, the Optimized version also shines in contrast to the remaining two. Since all operations are performed in-browser, the Optimized variant can almost work out of the box, as it only requires configuring the key for signing verification records.

Due to the reasons outlined above, we consider our Optimized variant to fall under reasonable parameters for usability. We conclude that, with minimal disk and memory footprints, minimal configuration parameters and reasonable delays, our optimized implementation meets design goal #5.

#### 7 USER STUDY

Having received IRB approval, we conducted a user study on 49 subjects with two primary goals in mind. The first goal was to evaluate the stealthiness of our attacks against web-based Git hosting services. The second goal was to evaluate the usability of our le-git-imate browser extension when used by Git web UI users.

## 7.1 User Study Setup

In order to measure user's interactions with the web-based Git UI, we hosted an instrumented GitLab server using Flask [\[7\]](#page-11-44) and the original GitLab source code [\[15\]](#page-11-1). For each participant, we assigned a copy of the retrofit repository, which is among the top 5 most starred GitHub projects in Java. We chose retrofit due to the participants' familiarity of Java and the repository being representative for a medium-to-large repository size (1503 commits, 265 files and 4.5KB average file size).

The subjects were recruited as volunteers from the student population at our institutions, with a majority of them receiving extra course credit as an incentive to participate. After a screening process to ensure that participants had a basic understanding of Git and GitHub/GitLab services, 49 subjects took part in the study. We also discarded six additional participants given that they were unable to complete any or most of tasks in the user study. Table [4](#page-0-1) in Appendix [D](#page-13-1) provides demographics about the study participants.

### 7.2 User Study Description

The study consisted of two parts, each of which comprising several tasks. Each task required participants to interact with the GitLab web UI in order to perform either a branch merge, or to edit, add, or delete one file in their copy of the retrofit repository.

During the first part, we collected a baseline usability data of the GitLab web UI usage, as well as the participants' ability to detect any of our GitLab web UI attacks. Participants had to perform 10 tasks, 4 were related to merge commits operations and 6 were related to regular commits using the web UI. To test the attack-stealthiness aspect, the GitLab server would maliciously transform their actions using a pre-commit hook on 5 out of the 10 tasks.

During the second part of the user study, which consisted of 8 tasks (of which 4 were merge commits and 4 were regular commits), we tried to measure the usability of our le-git-imate browser extension. Subjects were asked to perform the commits using the le-git-imate browser extension (which subjects were asked to install during the study) and a newly-generated PGP key.

To measure the stealthiness of the attacks, we asked the subjects if they think that the GitLab server performed the tasks correctly after they were done with both parts. While answering this question, access to the GitLab repository was disabled, to ensure the users only noticed the attacks before being asked explicitly about them.

In order to assess the usability of tool and the web UI usage, we recorded the time taken to perform each task. We compared the time taken to perform similar tasks with and without the extension in order to assess the burden our tool adds to the time users take to perform operations. In addition, the subjects were then asked to rate the usability of the browser extension on a scale of 1 to 10 (1 = least usable, 10 = most usable).

Finally, in order to gain additional insight about the users' individual answers, they were required to answer a few general questions about their experience level with using web-based Git hosting services and demographic questions (age, gender, etc.).

### 7.3 User Study Results

While performing the study, a user could fail on performing a task by either performing a wrong type of commit than the one required, or because the user did not perform any commit (i.e., a skipped task). Tasks that were skipped in a time in which a user did not spend a realistic time to attempt the task (i.e., less than 4 seconds), were labeled as ignored tasks.

Attack stealthiness. During the first part of the study, we expected that a few participants would detect some of the attacks, especially those that made widely-visible changes to the repository (such as those that changed multiple files in the root-level). However, results indicate the opposite, as no participant was able to detect any attacks. The reason behind it may be that most users are not expecting a Git web UI to misbehave.

Extension usability. We evaluate the usability of our extension based on several metrics: percentage of successful tasks and average completion time for tasks in Part 2 compared to tasks in Part 1, and direct usability rating by participants.

In Part 1, subjects were able to successfully complete on average 97.6% of the tasks (9.76 out of 10). The average time needed to perform a task was 63 seconds.

In Part 2, subjects were able to successfully complete on average 92.1% of the tasks (7.37 out of 8). However, if we discard the ignored tasks (which subjects may have skipped due to a lack of interest), the successful completion rate increases to 94.8%. It is worth nothing that 10 participants had to perform the same task twice, as they performed it the first time without using the extension. However, once they realized their mistake, they performed the rest of the tasks using the extension. In Part 2, the average time needed to perform a task was 44 seconds. Interestingly, the tasks in Part 2, which are using our browser extension, were completed faster than those in Part 1. This is likely because users familiar with GitHub, but not with GitLab, initially needed some time to learn how to perform various types of commits in GitLab.

The extension received a direct usability rating of 8.3 on average.

## 8 RELATED WORK

This work builds on previous work in three main areas: version control system (VCS) security, security in VCS-hosting services and browser/HTML-based attacks. In this section, we review the primary research in each of these areas.

VCS Security. Wheeler [\[58\]](#page-11-45) provides an overview of security issues related to software configuration management (SCM) tools. He puts forth a set of security requirements, presents several threat models (including malicious developers and compromised repositories), and enumerates solutions to address these threats. Gerwitz [\[40\]](#page-11-46) provides a detailed description of creating and verifying Git signed commits. This work focuses on providing mechanisms to sign commit data remotely via a web UI on an untrusted server.

There have been proposals to protect sensitive data from hostile servers by incorporating secrecy into both centralized and distributed version control systems [\[1,](#page-11-47) [50\]](#page-11-48). Shirey et al. [\[53\]](#page-11-49) analyzes the performance trade-offs of two open source Git encryption implementations. Secrecy from the server might be desirable in certain scenarios, but it is orthogonal to our goals in this work. Finally, work by Torres-Arias et al. [\[57\]](#page-11-25) covers similar attack vectors where a malicious server tampers with Git metadata to trick users into performing unintended operations. These attacks have similar consequences to the ones presented in this paper.

Security in SaaS. In parallel to the VCS-specific issues, Git hosting providers face the same challenges as other Software-as-a-Service (SaaS) [\[27,](#page-11-50) [55\]](#page-11-51) systems. NIST outlines the issues of key management on SaaS systems on NISTIR-7956 [\[34\]](#page-11-52), such as blind signatures when a remote system is performing operations on behalf of the user. This work is a specific instance of the challenges presented by NIST.

Further work explores usable systems for key management and cryptographic services on such platforms. For example, work by Fahl et. al [\[37\]](#page-11-33) presents a system that leverages Facebook for content delivery and key management for encrypted communications between its users. The motivation behind using Facebook, and other works of this nature [\[19,](#page-11-53) [47\]](#page-11-54) is the widespread adoption and the ease of usage for entry-level users. Based on similar motivation, this work seeks to bring Git commit signing to the web UI.

Web and HTML-based Attacks. In addition to the challenges SaaS systems face, web UI issues are of particular interest. Substantial research was done in the field of automatic detection of webbased UI's vulnerabilities that can target the web application's database (e.g., SQL Injection) or another user (e.g., Cross Site-Scripting). While automatic detection of these vectors is relevant to the overall security of our scheme, we assume that a repository may be malicious or impersonated (e.g., via a MiTM attack).

Additional work in this area, a direct motivation for Sec. [4.3,](#page-4-2) explores ways that a UI can use to force user behaviors [\[35\]](#page-11-55). While we do not consider phishing attacks to be part of the threat model (besides a possible pathway for a MiTM attack), research into the detection of phishing schemes could be used to identify and leverage compromised web UI's that trick users into performing unintended actions [\[6\]](#page-11-56). Specifically, we highlight the work by Kulkarni et al. [\[43\]](#page-11-57) and Zhang et al. [\[61\]](#page-11-58), which attempt to identify known-good versions of a web UI and warn users of possible impersonations.

## 9 CONCLUSION

Web-based Git repository hosting services such as GitHub and Git-Lab allow users to manage their Git repositories via a web UI using the browser. Even though the web UI provides usability benefits, users have to sacrifice the ability to sign their Git commits.

In this paper, we revealed novel attacks that can be performed stealthily in conjunction with several common web UI actions on GitHub. Common to all these attacks is the fact that commits created by the server do not reflect the user's actions. The impact can be significant, such as removing a security patch, introducing a backdoor, or merging experimental code into a production branch.

To counter these attacks, we devised le-git-imate, a defense scheme that provides security guarantees comparable and compatible with Git's standard commit signing mechanism. With our solution in place, users can take advantage of GitHub's web-based features without sacrificing security. le-git-imate does not require any changes on the server side and can be used today with existing web UI deployments. Our experimental evaluation and user study show that le-git-imate incurs a reasonable performance overhead and presents a minimal usability burden to Git web UI users.

## ACKNOWLEDGMENTS

We would like to thank the anonymous reviewers, and Stephen McCamant, Lukas Puehringer, and Lois A. DeLong for their helpful comments. This research was supported by DARPA/AFRL under Contract No. A8650-15-C-7521, and by the NSF under Grants No. CNS 1409523 and DGE 1565478.

#### REFERENCES

- <span id="page-11-47"></span>[1] [n. d.]. Apso: Secrecy for Version Control Systems. ([n. d.]). Retrieved March 2017 from [http://aleph0](http://aleph0.info/apso/).info/apso/<br>
[2] [n. d.]. Assembla. [https://www](https://www.assembla.com).assembla.com.<br>
[3] [n. d.]. *Bitbucket* https://bitbucket.org
- <span id="page-11-4"></span>
- <span id="page-11-2"></span>[3] [n. d.]. Bitbucket. [https://bitbucket](https://bitbucket.org).org.
- <span id="page-11-20"></span>[4] [n. d.]. China, GitHub and the man-in-the-middle. [https://en](https://en.greatfire.org/blog/2013/jan/china-github-and-man-middle).greatfire.org/blog/ [2013/jan/china-github-and-man-middle.](https://en.greatfire.org/blog/2013/jan/china-github-and-man-middle)
- <span id="page-11-26"></span>[n. d.]. Chrome browser extension. [https://developer](https://developer.chrome.com/extensions).chrome.com/extensions.
- <span id="page-11-56"></span>[6] [n. d.]. Dark Patterns. [https://darkpatterns](https://darkpatterns.org/).org/.
- <span id="page-11-44"></span>[7] [n. d.]. Flask. [http://flask](http://flask.pocoo.org/).pocoo.org/.<br>[8] [n. d.]. Gerrit. https://www.gerritcod
- <span id="page-11-17"></span>[8] [n. d.]. Gerrit. https://www.[gerritcodereview](https://www.gerritcodereview.com/).com/.
- <span id="page-11-0"></span>[9] [n. d.]. GitHub. [https://github](https://github.com).com.
- <span id="page-11-27"></span>[10] [n. d.]. *GitHub API*. [https://developer](https://developer.github.com/v3/).github.com/v3/.<br>[11] [n. d.]. The *GitHub Blog.* https://github.com/blog.
- <span id="page-11-60"></span><span id="page-11-59"></span>[n. d.]. The GitHub Blog. [https://github](https://github.com/blog).com/blog. [12] [n. d.]. GitHub Platform Roadmap. https://developer.github.[com/early-access/](https://developer.github.com/early-access/platform-roadmap/)
- [platform-roadmap/.](https://developer.github.com/early-access/platform-roadmap/)<br>
[13] [n. d.]. *git.js.* https://github.[com/danlucraft/git](https://github.com/danlucraft/git.js).js.<br>
[14] [n d.] *gitkit-is*. https://github.com/SamvPesse/git
- <span id="page-11-30"></span><span id="page-11-29"></span>
- [14] [n. d.]. *gitkit-js.* https://github.[com/SamyPesse/gitkit-js.](https://github.com/SamyPesse/gitkit-js) [15] [n. d.]. *GitLab.* https://gitlab.com.
- <span id="page-11-1"></span>[n. d.]. GitLab. [https://gitlab](https://gitlab.com).com.
- <span id="page-11-28"></span>[16] [n. d.]. Git's pack protocol. https://www.debian.[org/News/2003/20031121.](https://www.debian.org/News/2003/20031121)<br>[17] [n. d.]. GLOBAL TRENDS IN ONLINE SHOPPING - A NIELSEN
- <span id="page-11-38"></span>GLOBAL TRENDS IN ONLINE SHOPPING - A NIELSEN RE-PORT. http://www.nielsen.[com/us/en/insights/reports/2010/Global-Trends](http://www.nielsen.com/us/en/insights/reports/2010/Global-Trends-in-Online-Shopping-Nielsen-Consumer-Report.html)[in-Online-Shopping-Nielsen-Consumer-Report](http://www.nielsen.com/us/en/insights/reports/2010/Global-Trends-in-Online-Shopping-Nielsen-Consumer-Report.html).html.
- <span id="page-11-35"></span>[18] [n. d.]. GPG signature verification. https://github.[com/blog/2144-gpg-signature](https://github.com/blog/2144-gpg-signature-verification)[verification.](https://github.com/blog/2144-gpg-signature-verification)
- <span id="page-11-53"></span>[19] [n. d.]. *Introducing Keybase Chat.* https://keybase.[io/blog/keybase-chat.](https://keybase.io/blog/keybase-chat)<br>[20] [n. d.]. *Jira.* https://www.atlassian.com/software/jira.
- <span id="page-11-18"></span>[n. d.]. *Jira.* https://www.atlassian.com/software/jira
- <span id="page-11-31"></span>[21] [n. d.]. *js-git.* https://github.[com/creationix/js-git.](https://github.com/creationix/js-git)<br>[22] [n. d.]. *Kernel.org Linux repository rooted* i
- <span id="page-11-8"></span>Kernel.org Linux repository rooted in hack attack. [http://](http://www.theregister.co.uk/2011/08/31/linux_kernel_security_breach/) www.theregister.co.[uk/2011/08/31/linux\\_kernel\\_security\\_breach/.](http://www.theregister.co.uk/2011/08/31/linux_kernel_security_breach/)
- <span id="page-11-37"></span>[23] [n. d.]. Libgcrypt. https://gnupg.[org/software/libgcrypt/index](https://gnupg.org/software/libgcrypt/index.html).html.
- <span id="page-11-36"></span>[24] [n. d.]. OpenPGP.js. [https://openpgpjs](https://openpgpjs.org/).org/.<br>[25] [n. d.]. Phabricator. https://www.phacility.
- <span id="page-11-19"></span>[n. d.]. Phabricator. [https://www](https://www.phacility.com).phacility.com.
- <span id="page-11-5"></span>[26] [n. d.]. *RhodeCode*. [https://rhodecode](https://rhodecode.com).com.<br>[27] [n. d.]. *SaaS.* https://en.wikipedia.org/wiki
- <span id="page-11-50"></span>[27] [n. d.]. *SaaS.* https://en.wikipedia.[org/wiki/Software\\_as\\_a\\_service.](https://en.wikipedia.org/wiki/Software_as_a_service) [28] [n. d.]. *SourceForge.* https://sourceforge.net.
- <span id="page-11-3"></span>[n. d.]. SourceForge. [https://sourceforge](https://sourceforge.net).net.
- <span id="page-11-32"></span><span id="page-11-7"></span>[29] [n. d.]. Welcome to Keybase. [https://keybase](https://keybase.io).io. [30] 2013. 10 million repositories. https://github.[com/blog/1724-10-million](https://github.com/blog/1724-10-million-repositories)[repositories.](https://github.com/blog/1724-10-million-repositories)
- <span id="page-11-6"></span>[31] 2017. GitHub Octoverse 2017. [https://octoverse](https://octoverse.github.com/).github.com/.<br>[32] 2017. It's 2017 and 200.000 services still have unpatched H
- <span id="page-11-16"></span>2017. It's 2017 and 200,000 services still have unpatched Heartbleeds. [https:](https://www.theregister.co.uk/2017/01/23/heartbleed_2017/) //www.theregister.co.[uk/2017/01/23/heartbleed\\_2017/.](https://www.theregister.co.uk/2017/01/23/heartbleed_2017/)
- <span id="page-11-22"></span>[33] N. Aviram, S. Schinzel, J. Somorovsky, N. Heninger, M. Dankel, J. Steube, L. Valenta, D. Adrian, J. A. Halderman, V. Dukhovni, E. Käsper, S. Cohney, S. Engels, C. Paar, and Y. Shavitt. 2016. DROWN: Breaking TLS Using SSLv2. In 25th USENIX Security Symposium (USENIX Security 16). 689–706.
- <span id="page-11-52"></span>[34] R. Chandramouli and M. Iorga. 2013. Cryptographic Key Management Issues & Challenges in Cloud Services. http://nvlpubs.nist.[gov/nistpubs/ir/2013/](http://nvlpubs.nist.gov/nistpubs/ir/2013/NIST.IR.7956.pdf) NIST.IR.7956.pdf.
- <span id="page-11-55"></span>[35] [S. Chiasson, A. For](http://nvlpubs.nist.gov/nistpubs/ir/2013/NIST.IR.7956.pdf)get, R. Biddle, and P. C. van Oorschot. 2009. User interface design affects security: patterns in click-based graphical passwords. International Journal of Information Security 8, 6 (2009).
- <span id="page-11-23"></span>[36] Z. Durumeric, Z. Ma, D. Springall, R. Barnes, N. Sullivan, E. Bursztein, M. Bailey, J. A. Halderman, and V. Paxson. 2016. The security impact of HTTPS interception. In Proc. of Network and Distributed System Security Symposium (NDSS). 689–706.
- <span id="page-11-33"></span>[37] S. Fahl, M. Harbach, T. Muders, M. Smith, and U. Sander. 2012. Helping Johnny 2.0 to Encrypt His Facebook Conversations. In Proceedings of the Eighth Symposium on Usable Privacy and Security (SOUPS '12). ACM.
- <span id="page-11-40"></span>[38] D. F. Galletta, R. Henry, S. McCoy, and P. Polak. 2004. Web site delays: How tolerant are users? J. of the Assoc. for Info. Systems 5, 1 (2004).
- <span id="page-11-9"></span>[39] gamasutra. [n. d.]. Cloud source host Code Spaces hacked, developers lose code. http://www.gamasutra.[com/view/news/219462/Cloud\\_source\\_host\\_Code\\_](http://www.gamasutra.com/view/news/219462/Cloud_source_host_Code_Spaces_hacked_developers_lose_code.php) [Spaces\\_hacked\\_developers\\_lose\\_code](http://www.gamasutra.com/view/news/219462/Cloud_source_host_Code_Spaces_hacked_developers_lose_code.php).php.
- <span id="page-11-46"></span>[40] Mike Gerwitz. [n. d.]. A Git Horror Story: Repository Integrity With Signed Commits. http://mikegerwitz.[com/papers/git-horror-story.](http://mikegerwitz.com/papers/git-horror-story)
- <span id="page-11-10"></span>[41] Gigaom. [n. d.]. Adobe source code breach; it's bad, real bad. [https://gigaom](https://gigaom.com/2013/10/04/adobe-source-code-breech-its-bad-real-bad).com/ [2013/10/04/adobe-source-code-breech-its-bad-real-bad.](https://gigaom.com/2013/10/04/adobe-source-code-breech-its-bad-real-bad)
- <span id="page-11-11"></span>[42] Egor Homakov. [n. d.]. How I hacked GitHub again. [http://](http://homakov.blogspot.com/2014/02/how-i-hacked-github-again.html) homakov.blogspot.[com/2014/02/how-i-hacked-github-again](http://homakov.blogspot.com/2014/02/how-i-hacked-github-again.html).html.
- <span id="page-11-57"></span>[43] S. S. Kulkarni, A. Mittal, and A. Nayakawadi. 2015. Detecting Phishing Web Pages. International Journal of Computer Applications 118, 16 (2015).
- <span id="page-11-34"></span>[44] M. M. Lucas and N. Borisov. 2008. FlyByNight: Mitigating the Privacy Risks of Social Networking. In Proc. of the 7th ACM WPES '08.
- <span id="page-11-12"></span>[45] LWN. [n. d.]. *Linux kernel backdoor attempt.* https://lwn.[net/Articles/57135/.](https://lwn.net/Articles/57135/)<br>[46] B. Marczak. N. Weaver. I. Dalek. R. Ensafi. D. Fifield. S. McKune. A. Rev. I. Sco
- <span id="page-11-21"></span>[46] B. Marczak, N. Weaver, J. Dalek, R. Ensafi, D. Fifield, S. McKune, A. Rey, J. Scott-Railton, R. Deibert, and V. Paxson. 2015. An Analysis of China's "Great Cannon". In Fifth USENIX Workshop on Free and Open Comms. on the Internet (FOCI 15).
- <span id="page-11-54"></span>[47] M. S. Melara, A. Blankstein, J. Bonneau, E. W. Felten, and M. J. Freedman. 2015. CONIKS: Bringing Key Transparency to End Users. In Usenix Security. 383–398.
- <span id="page-11-42"></span>[48] F. F-H. Nah. 2004. A study on tolerable waiting time: how long are Web users willing to wait? Behaviour & Information Technology 23, 3 (2004).
- <span id="page-11-39"></span>[49] J. Nielsen. 1989. Usability engineering at a discount. In Proc. of the 3rd int. conf. on human-computer interaction on Designing and using human-computer interfaces and knowledge based systems (2nd ed.). Elsevier Science Inc., 394–401.
- <span id="page-11-48"></span>[50] J. Pellegrini. 2006. Secrecy in concurrent version control systems. In Presented at the Brazilian Symposium on Information and Computer Security (SBSeg 2006).
- <span id="page-11-43"></span>[51] N. Poggi, D. Carrera, R. Gavaldà, E. Ayguadé, and J. Torres. 2014. A methodology for the evaluation of high response time on E-commerce users and sales. Information Systems Frontiers 16, 5 (2014), 867–885.
- <span id="page-11-41"></span>[52] P. J. Sevcik et al. 2002. Understanding how users view application performance. Business Communications Review 32, 7 (2002), 8–9.
- <span id="page-11-49"></span>[53] R. G. Shirey, K. M. Hopkinson, K. E. Stewart, D. D. Hodson, and B. J. Borghetti. 2015. Analysis of Implementations to Secure Git for Use as an Encrypted Distributed Version Control System. In 48th Hawaii Int. Conf. on Sys. Sci. (HICSS '15).
- <span id="page-11-24"></span>[54] C. Soghoian and S. Stamm. 2012. Certified Lies: Detecting and Defeating Government Interception Attacks against SSL (Short Paper). In Proc. of The 16th International Conference on Financial Cryptography and Data Security (FC '12).
- <span id="page-11-51"></span>[55] S. Subashini and V. Kavitha. 2011. A survey on security issues in service delivery models of cloud computing. J. of network and computer applications 34, 1 (2011).
- <span id="page-11-13"></span>[56] Extreme Tech. [n. d.]. GitHub Hacked, millions of projects at risk of being modified or deleted. http://www.extremetech.[com/computing/120981-github-hacked](http://www.extremetech.com/computing/120981-github-hacked-millions-of-projects-at-risk-of-being-modified-or-deleted)[millions-of-projects-at-risk-of-being-modified-or-deleted.](http://www.extremetech.com/computing/120981-github-hacked-millions-of-projects-at-risk-of-being-modified-or-deleted)
- <span id="page-11-25"></span>[57] S. Torres-Arias, A. K. Ammula, R. Curtmola, and J. Cappos. 2016. On omitting commits and committing omissions: Preventing Git metadata tampering that (re)introduces software vulnerabilities. In 25th USENIX Security Symposium (USENIX Security 16). 379–395.
- <span id="page-11-45"></span>[58] David A. Wheeler. [n. d.]. Software Configuration Management (SCM) Security. http://www.dwheeler.[com/essays/scm-security](http://www.dwheeler.com/essays/scm-security.html).html.
- <span id="page-11-14"></span>[59] ZDNet. [n. d.]. Open-source ProFTPD hacked, backdoor planted in source code. http://www.zdnet.[com/article/open-source-proftpd-hacked-backdoor](http://www.zdnet.com/article/open-source-proftpd-hacked-backdoor-planted-in-source-code)[planted-in-source-code.](http://www.zdnet.com/article/open-source-proftpd-hacked-backdoor-planted-in-source-code)
- <span id="page-11-15"></span>[60] ZDNet. [n. d.]. Red Hat's Ceph and Inktank code repositories were http://www.zdnet.[com/article/red-hats-ceph-and-inktank-code](http://www.zdnet.com/article/red-hats-ceph-and-inktank-code-repositories-were-cracked)[repositories-were-cracked.](http://www.zdnet.com/article/red-hats-ceph-and-inktank-code-repositories-were-cracked)
- <span id="page-11-58"></span>[61] Y. Zhang, J. I. Hong, and L. F. Cranor. 2007. Cantina: A Content-based Approach to Detecting Phishing Web Sites. In Proc. of the 16th International Conference on World Wide Web (WWW '07). ACM, 639–648.

## <span id="page-12-0"></span>A SQUASH-AND-MERGE COMMIT OBJECT

When a pull request contains multiple commits, GitHub provides the "squash-and-merge" option: The commits in the pull request are first "squashed" into a new commit object that retains all the changes (commits) but omits the individual commits from its history. This new squash-and-merge commit object is then added to the repository.

For example, consider the repository shown in Fig. [1,](#page-2-0) in which the project owner receives a pull request for the feature branch and decides to use the "squash-and-merge" option. As a result, the GitHub server first creates a new commit object by combining all the changes (commits) mentioned in the pull request, as shown in Fig. [8\(](#page-0-1)a). The server then adds the newly created commit object C5 on top of the current head of the master branch C2, as shown in Fig. [8\(](#page-0-1)b). The "squash-and-merge" option for merging a pull request is preferred when work-in-progress changes (e.g., updates to address reviewer comments) that are important in the feature branch are not necessarily important to retain when looking at the history of the master branch. Indeed, objects C3 and C4 are not included in the master branch, and C5 will have only one parent, which is C2. The new commit object (and tree object) will be computed in the same way as the procedure for the regular commit described above.

Attacks against squash-and-merge commit objects are described in Sec. [B.1.](#page-12-3)

## <span id="page-12-1"></span>B ADDITIONAL ATTACKS AGAINST MERGE COMMITS

In this section, we describe additional attacks against merge commit functionality.

#### <span id="page-12-3"></span>B.1 Incorrect Squash-and-merge Attacks

Consider the same scenario described in Fig. [1,](#page-2-0) except that the project owner chooses the squash-and-merge option instead of the default recursive merge strategy to merge changes from the feature branch into the master branch.

As shown in Fig. [8,](#page-0-1) the server should first create a new commit object by combining all the changes (commits) mentioned in the pull request, and then should add the newly created commit object C5 on top of C2, which is the current head of the master branch.

During the creation of C5, a malicious server can add any malicious changes or delete/modify any of the existing changes mentioned in the pull request, and this action may go undetected.

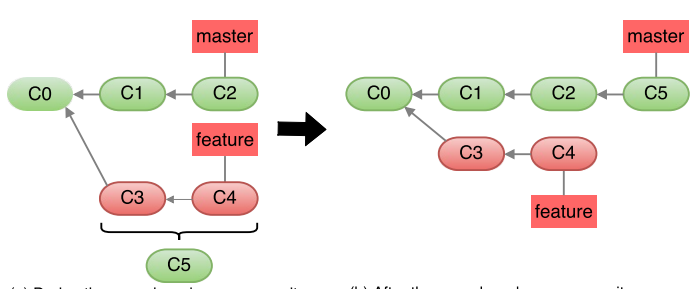

(b) After the squash and merge commit (a) During the squash and merge commit Figure 8: Repository state for squash-and-merge operations.

## B.2 Incorrect Merge Strategy Attacks

Git can use one of five different merge strategies when merging branches: recursive, resolve, octopus, ours and subtree. Each strategy may in turn have various options. The choice of merge strategy and options influences what changes from the merged branches will be included in the merged commit and how to resolve conflicts automatically (e.g., "favoring" changes in one branch over other branches, or completely disregarding changes in other branches).

We note that web-based Git hosting services such as GitHub and GitLab allow a user to merge two branches using the web UI only when there are no merge conflicts. Currently, such services support only the recursive merge strategy with no options. However, given their track record of constantly adding new features [\[11,](#page-11-59) [12\]](#page-11-60), we adopt a forward-looking strategy and consider a scenario in which they might add support for a richer set of Git's merging strategies.

The merge strategy introduces an additional attack avenue, as an untrusted server may choose to complete the merge operation using a merge strategy different than the one chosen by the user. For example, the server can use a different diff algorithm to determine the changes between the merged branches than the one intended by the developer. Or, the server may choose a different automatic conflict resolution than the one preferred by the developer. This can result in removing security patches, or merging experimental code into a production branch. The defenses we propose in Sec. [5](#page-4-0) are based on a future-proof design that can also protect against incorrect merge strategy attacks.

## <span id="page-12-2"></span>C THE VERIFY\_COMMITS PROCEDURE

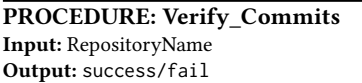

- 1: commits ← Get\_Commits(RepositoryName)
- 2: for (each commit in commits) do
- 3: // Check if the commit is signed
- 4: if Validate\_Signed\_Commit(commit) == false then
- 5: commit\_msg ← Extract\_Commit\_Msg(commit)
- 6: verif\_record ← Extract\_Verif\_Record(commit\_msg)
- 7: // Validate the verification record
- 8: if Validate Verif Record(verif record) == false then
- 9: return fail
- 10: return success

The developer expects each commit to have either a valid standard commit signature (line 4) or a valid verification record (line 8). If there is at least one commit that does not meet either one of these conditions, the verification fails, since the developer cannot get strong guarantees about that commit. The function that validates a verification record (Validate\_Verif\_Record, line 8) returns success only if the following two conditions are true: (a) the verification record contains a valid digital signature over the verification record; (b) the information recorded in the verification record matches the information in the commit object. Specifically, we check that the following fields match: commit size, tree hash, first parent commit hash, author name, author email, committer name, and committer email. For merge commit objects, we also check the merge commit strategy and hashes of additional commit parents.

## <span id="page-13-1"></span><span id="page-13-0"></span>D USER STUDY DEMOGRAPHICS

Table [4](#page-0-1) provides demographics about the user study participants.

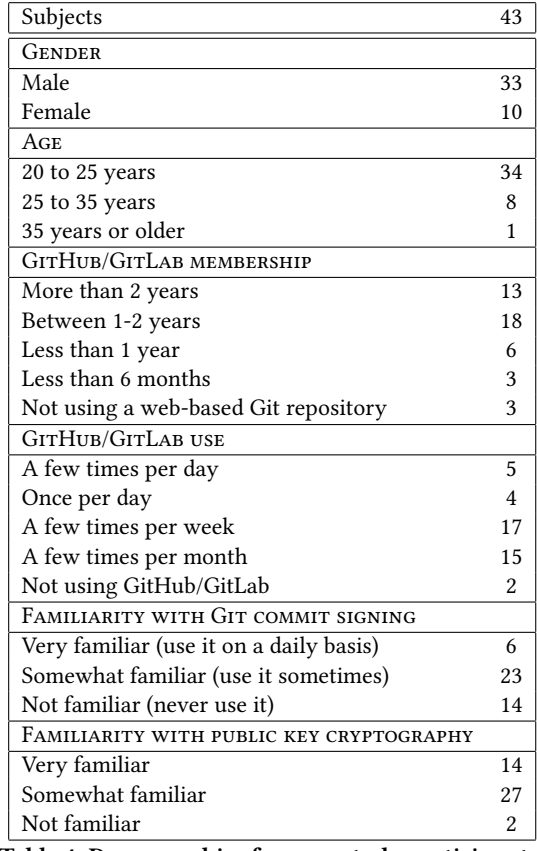

Table 4: Demographics for user study participants.